## A partir du 18 janvier 2021

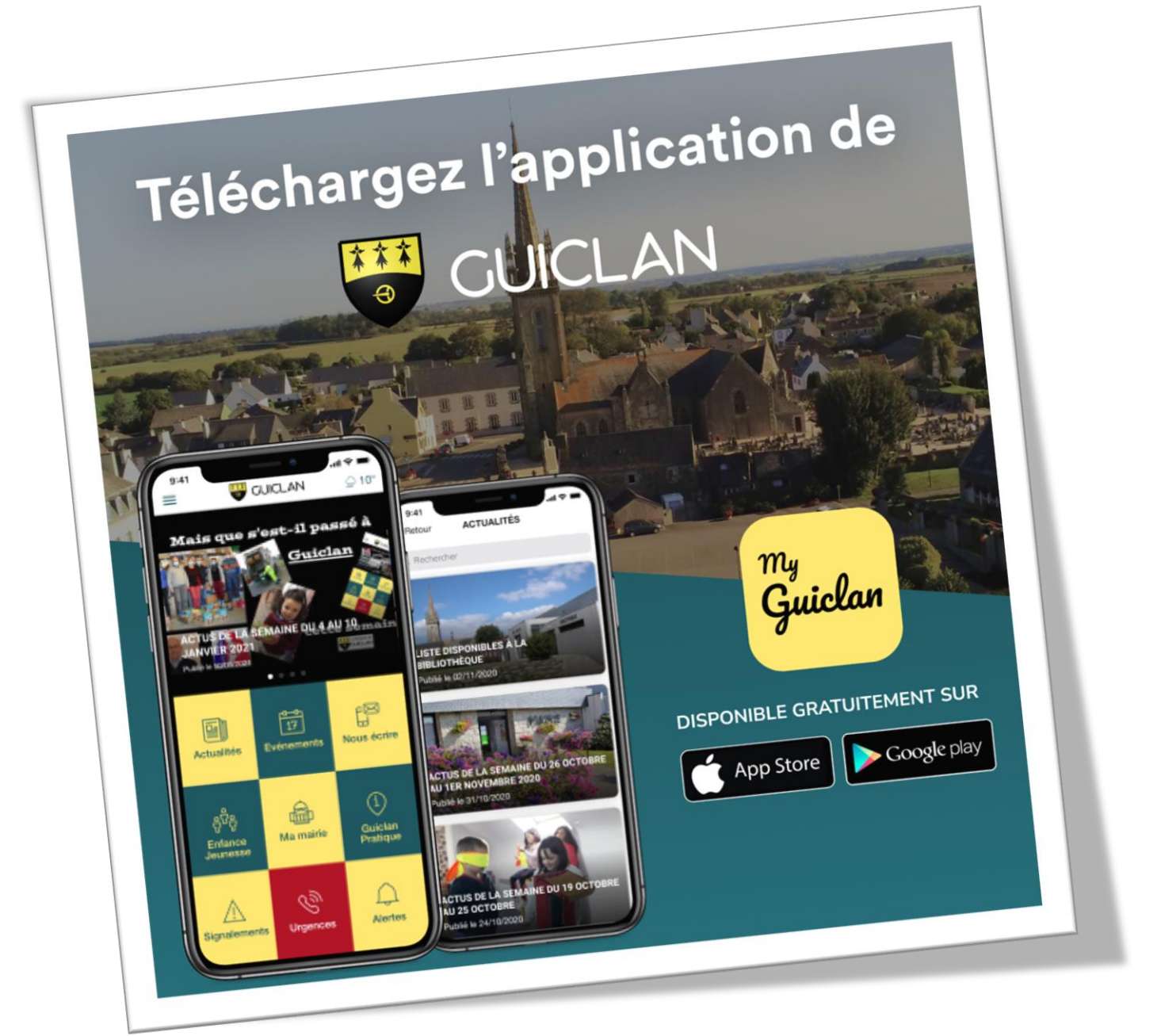

C'est nouveau, c'est simple, c'est 100 % gratuit,

## Et c'est pour vous !

**Téléchargez-« My Guiclan » ! Disponible sur les plateformes Apple et Android**

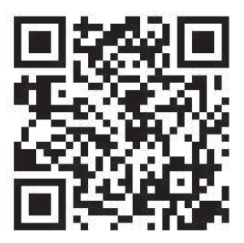

Scanner le QR Code pour télécharger l'application

**Pour utiliser le QR vous devez avoir préalablement un lecteur QR code (disponible gratuitement dans vos stores Apple et Android).**

# Quels sont les intérêts de télécharger cette application ?

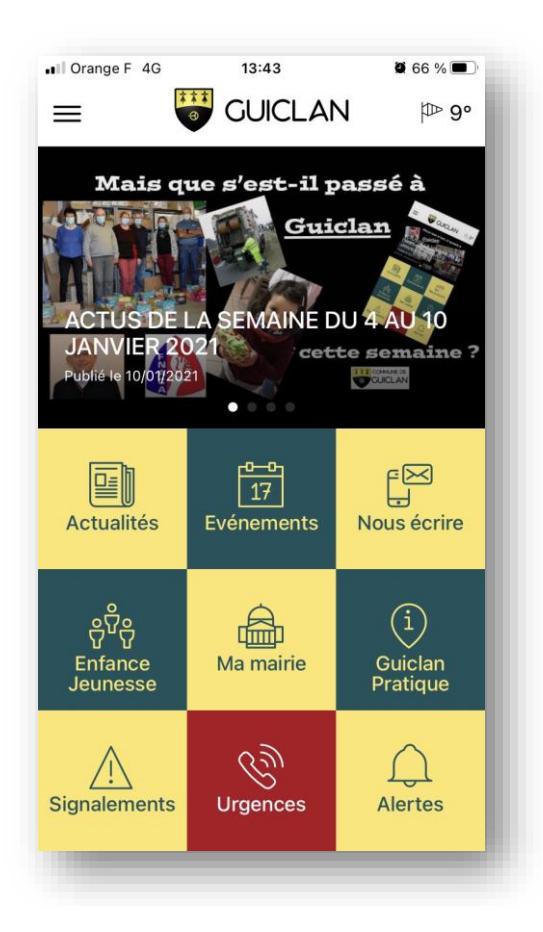

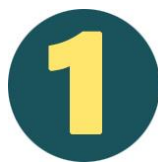

## **Informez-vous avec les actualités, l'agenda et les toutes les informations de la commune**

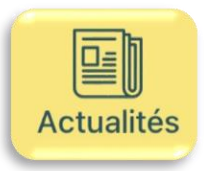

## *Retrouvez toutes les actualités publiées par la municipalité*

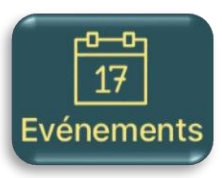

*Retrouvez l'agenda des différents évènements de notre commune*

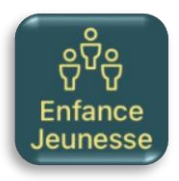

### *Retrouvez toutes informations concernant l'enfance / Jeunesse*

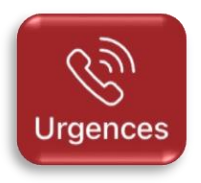

*Retrouvez toutes les informations nécessaires aux urgences*

- *Les menus*
- *Les écoles*
- *L'accès au portail famille*
- *Les garderies*
- *La restauration scolaire*
	- *Le centre de loisirs …)*
- *L'animation jeunesse*
- *Les numéros d'urgences*
- *Les défibrillateurs de la commune*

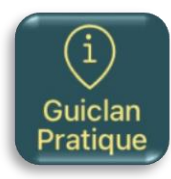

## *Retrouvez toutes informations pratiques*

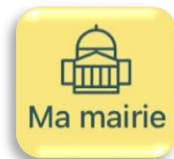

*Retrouvez toutes les informations de la municipalité*

- *Commerces et entreprises*
- *Santé*
- *Les associations*
- *La bibliothèque*
- *Les déchets*
- *Le patrimoine*
- *Les randonnées*
- *Les offres d'emplois*
- *La météo*
- *Les locations de salles*
- *Les locations de matériels*
- *Le mot du Maire*
- *Les informations de la mairie*
- *Les services municipaux*
- *Les élu(e)s*
- *Les commissions*
- *Les démarches administratives*
- *Les tarifs municipaux*
- *Les différentes publications (bulletins, Guiclan Mag…)*
- *Les Infrastructures municipales*
- *Histoire de la commune*
- *Différents liens utiles (CCPL, CPAM, CAF…)*

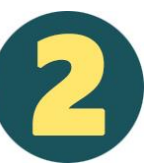

## **Communiquez directement avec la municipalité**

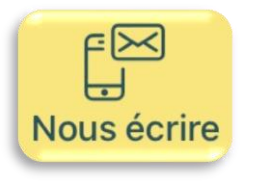

*Donnez votre avis et vos idées !-*

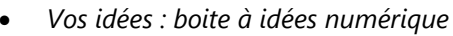

- *Sondage mis en place par la municipalité*
- *Ecrire au maire*

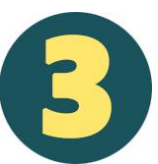

## **Recevez directement les alertes qui vous intéressent !**

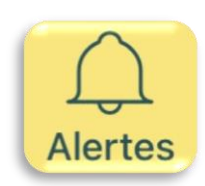

*Soyez informés en temps réel !*

• *Retrouvez la liste de toutes les notifications (Urgences – Actus – Evènements - Enfance / Jeunesse - Vie Municipale - Sports & Assos, Culture et Loisirs)*

*Les alertes sont activables ou non suivant vos thèmes préférés.*

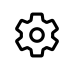

*Cliquez sur la roue crantée pour accéder à la sélection*

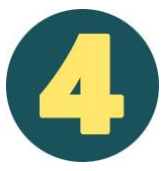

## **Jouez un rôle dans votre commune !**

Un des atouts de cette application est de vous permettre d'alerter la municipalité sur différents problèmes, incidents, dégradations dans les espaces ou bâtiments municipaux.

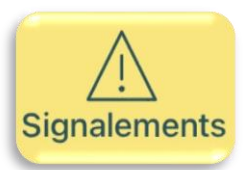

## *Signaler les problèmes, dysfonctionnements, dégradations, incidents…*

*6 types de signalements sont possibles.*

*Il vous suffira de mettre une (ou plusieurs) photo, un court descriptif, la localisation et vos coordonnées.*

*Vous recevrez automatiquement par mail les différents statuts de votre signalement.*

*Vous avez la possibilité de créer un compte de façon très simple et ainsi vous permettre de suivre toutes vos demandes (Onglet historique)*

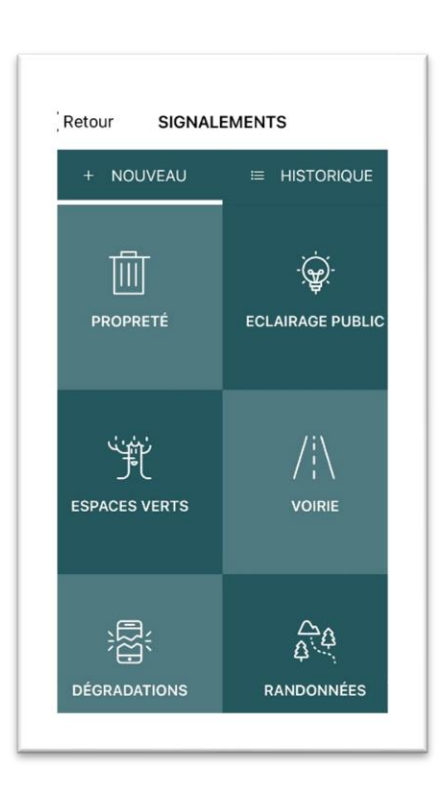

### **Comment créer un compte pour les signalements ?**

*Cliquez sur les 3 traits en haut à gauche pour accéder au menu*

*1 – Entrez dans « Mon Compte »*

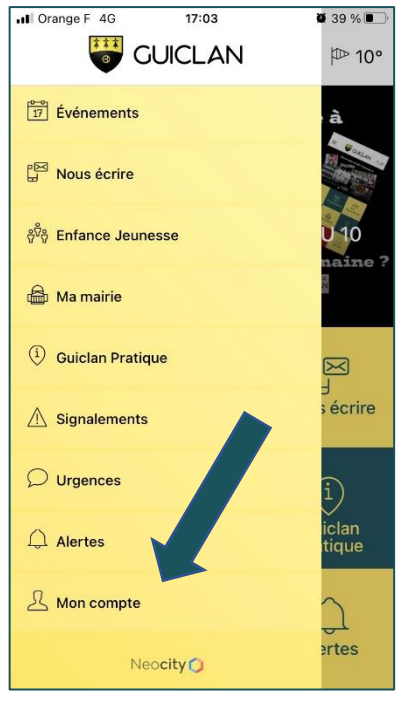

#### *2 - Appuyez sur « Créer un compte »*

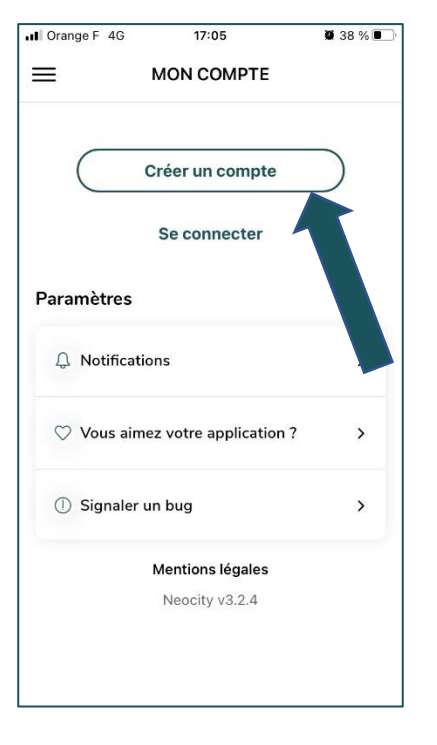

#### *3 – Renseignez les différentes informations demandées*

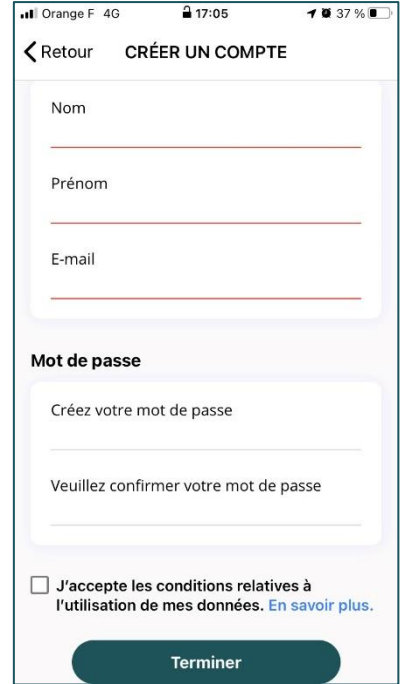